## Razdoblja za PDV

Zadnje ažurirano21/02/2024 1:43 pm CET

4

Otvaranjem nove organizacije možemo odmah označiti je li organizacija obveznik PDV-a ili nije. Taj podatak možemo kasnije promijeniti klikom na **Postavke organizacije > Razdoblja za PDV**. Otvoreno razdoblje za PDV znači trajanje statusa nekog obveznika.

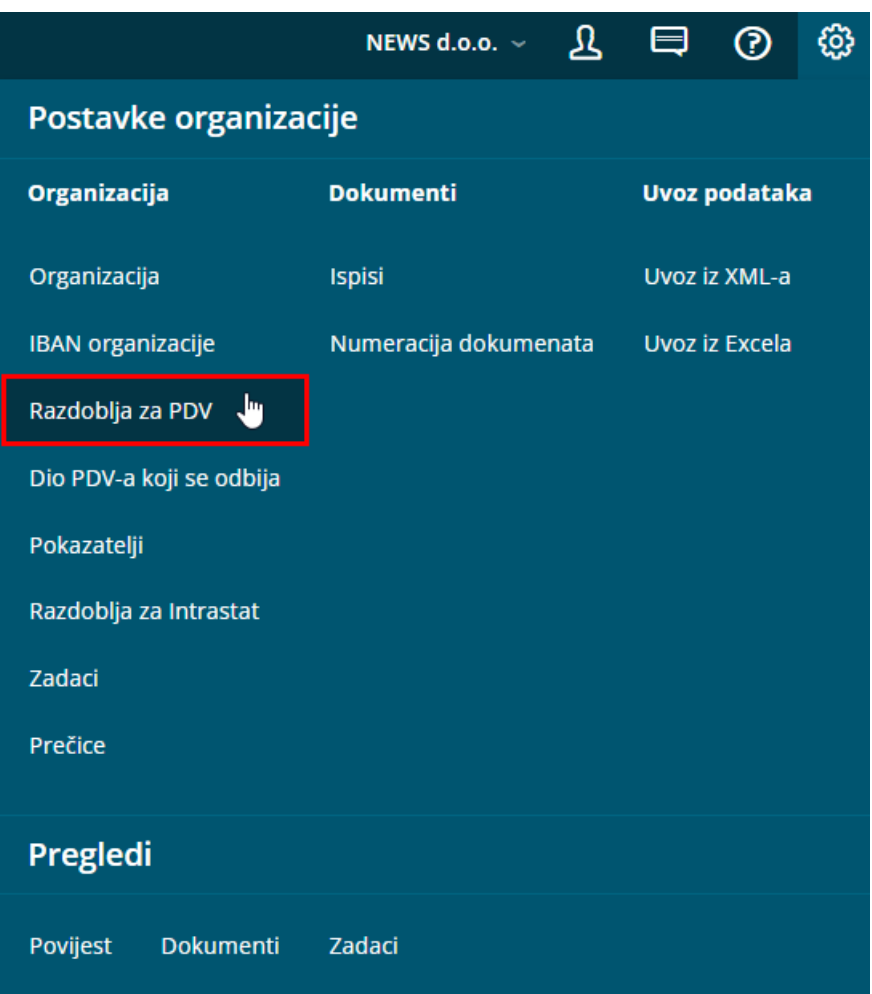

1 Kliknemo na **Novo** otvaramo novo razdoblje za PDV. Ako već imamo otvoreno razdoblje onda klikom na datum početka i **Uredi** možemo urediti podatke.

2 Unesemo **Datum početka.** Taj podatak označuje prvi dan obračuna izvještavanja o PDV-u **kojeg ćemo raditi preko Minimaxa.**

3 Unesemo **Datum kraja.** Taj podatak unosimo samo **kod prestanaka nekog statusa** i označuje zadnji dan razdoblja izvještavanja PDV-a sa tim statusom.

Pod **Porezni obveznik** odredimo jesmo li **mjesečni, tromjesečni ili atipični**

## obveznik PDV-a**.**

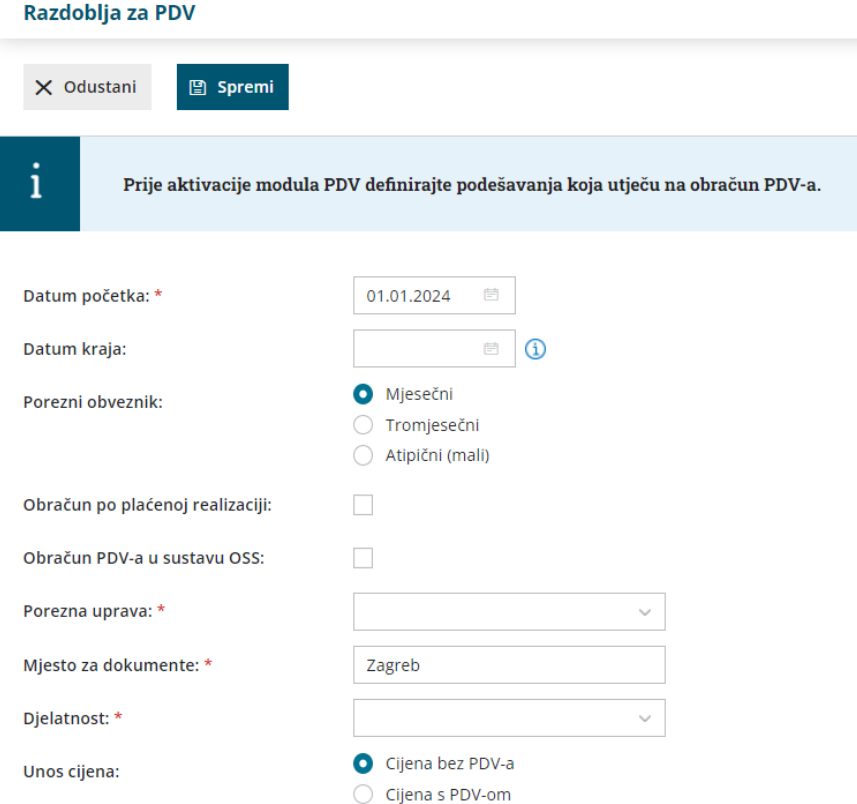

5 **Obračun po plaćenoj realizaciji**: uključimo kvačicu ukoliko poslujemo po navedenom sistemu.

6 **Obračun PDV-a u sustavu OSS**: uključimo kvačicu ukoliko podnosimo prijavu PDV-a putem [sustava](http://help.minimax.hr/help/obracun-pdv-a-u-sustavu-oss) OSS

7 **Porezna uprava**: iz padajućeg izbornika odaberemo poreznu upravu: podatak je obvezan

8 **Mjesto za dokumente**: upišemo mjesto poslovanja organizacije koje će se ispisivati na dokumentima

9 **Unos cijena:** odredimo unos cijena u šifrarniku artikala i određujemo hoće li one biti s PDV-om ili bez PDV-a. U slučaju odabira Cijene s PDV-om on je uključen u cijenu (utječe na izračun cijene bez PDV-a na izlaznim računima i na izračun vrijednosti dnevnog utrška bez PDV-a).

10 Pod **Podaci zastupnika i podaci potpisnika** možemo upisati podatke koji će se onda prikazati u obrascu PDV-a. **Podaci potpisnika** obvezni su podaci ako ćemo unutar programa obračunavati PDV.

11 Kliknemo na tipku **Spremi** ili **Spremi i novo** ukoliko želimo nastaviti sa unosom novih razdoblja za PDV.

Klikom na **Novo** unosimo novo razdoblje za PDV, klikom na**Uredi** uređujemo postojeće, klikom na **Briši** brišemo uneseno razdoblje za PDV.

## Razdoblja za PDV

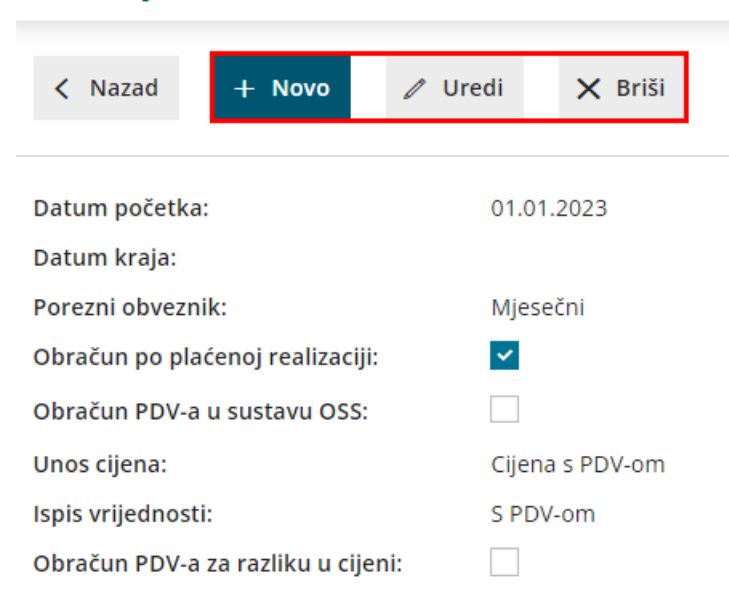

**Važno: Novo razdoblje za PDV unosimo samo ukoliko se status promijeni.**

Ukoliko unosimo novo razdoblje za PDV, prvo starom razdoblju treba unijeti datum kraja na dan prije nego što želimo unijeti početak novog razdoblja!